## *WIFA COACHES + FISHDONKEY TIPS*

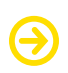

#### **Practice before you get out on the water**

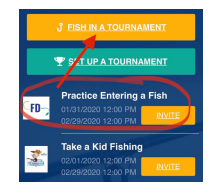

You already have the app downloaded, so join the tournament called: PRACTICE ENTERING A FISH. Get familiar with the app's camera and video.

**Watch a 1 minute tutorial:** <https://youtu.be/thKWP3dMC-g>

## **Stringer of Fish**

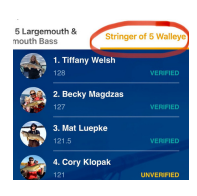

Each fish should be recorded one at a time, as they are caught. The app will auto-cull for each team. It will toss out smaller fish once stringer capacity is reached.

#### **Digital Livewell**

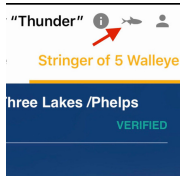

The fish icon is your Digital Livewell. It will show fish that are waiting to get on the leaderboard. When you return to good reception, simply tap your livewell and leave it open until all fish are RECEIVED.

Do NOT delete anything from your livewell or your camera photo deck. Do NOT alter any photos in your deck. **No No Internet?** 

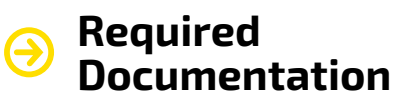

1. Photo of you holding the fish

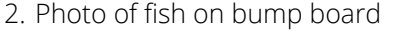

**FISHDONKEY** 

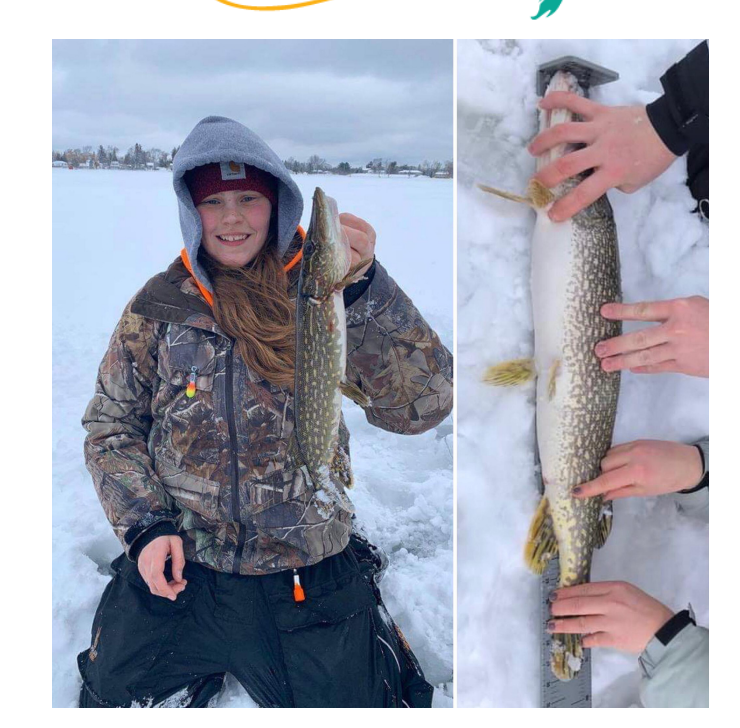

# *SHARING YOUR TEAM ACCOUNT*

Multiple coaches on your team will be helping to record fish through the app. The person who registered your team will share their user/pass with other members. Once they share the user/pass, you will need to download the app on your own device and log in with those credentials. This ensures that all fish entered for your team appear together on the leaderboard under the school name.

To reflect a team name in the leaderboard, tap on your profile icon and change your first/last name to a team name. You can even insert a photo or logo of your team.

Sharing pictures: All photos taken through the app will place a copy in the camera photo deck. Share with your team!

Open the app before you head out. Tap on the name of your tournament. Leave the app open. It's ok to let it time out. Just don't log out. Enter fish as normal. Open your Digital Livewell when you return to push the fish through to the leaderboard.

2. **Missing pics on the leaderboard?**

See Digital Livewell tip.

## FISHDONKEY TECH SUPPORT

Bonnie@FishDonkey.com 512.971.1456

Darren@FishDonkey.com 612.216.1972

Support@FishDonkey.com 218.249.0847